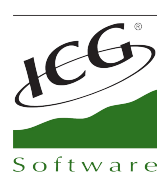

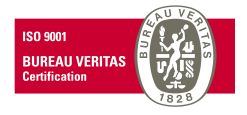

# **Pocket Manager**

# Load unlisted items

In Pocket Manager 2013 has been implemented that when you do a disconnected inventory will be possible to configure if you want to load or not unlisted items. For this reason can be reduced the loading time in case that you do not sent the unlisted items.

## Import unlisted kits

 Also you can configure if when import items for disconnected inventory you want to import the unlisted items, reducing the volume of data to send.

### Import control issues

Control has been implemented to avoid items can not be imported in PocketManager for incorrect characters in references or barcodes (for instance the ENTER character in the end of reference). In this way, the generation of files will be not taken into account these wrong characters and will avoid mistakes in the items import.

## Limit units label printout

The new version of PocketManager includes control to avoid printing unwanted of thousands of labels, it could be when the user by mistake reads a barcode staying on unity box. In that way is limited at 999 the value of unity that can be introduced in label printout.

#### Serial numbers in inventory

 We have implemented the ability to configure from ServerPocketManager how you wish to operate by introducing a serialized item in an inventory connected. Until now, by introducing an item reference for serial numbers, has been shown always the serial numbers for select, but now also it will be decided that will not show these serial numbers and inventory will saved on a generic serial number.

# Search by reference

The new version 2013 includes a new check in selection items screen in order to mark if you want to show in items list the reference of item with their description. In this way, the search will be able to do not only by description as a now, if not by reference.

# Serve orders

In module Serve Orders of PocketManager has been implemented the posibility if you introduce a barcode which is not located as an item barcode, will be search also as a reference. And if it is not located, will be search also as a serial number. If finally this barcode has been located as a serial number, this will be saved in the line of delivery note.

C. Mestral, s/n Polígono Industrial Torrefarrera 25123 Torrefarrera (Lleida) - Spain C +34 973 751 533 | Fax: +34 973 751 757 comercial@icg.es · www.icg.es

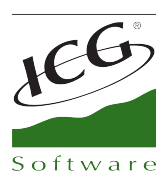

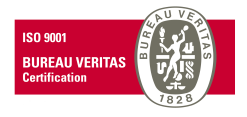

# Unlisted suppliers

At the begining of a purchase order or delivery note, no longer be loaded unlisted suppliers in their selection, making easier the search of supplier that is desired to introduce the order o delivery note.

## Automatically counting invoices

In the new versions 2013 has been implemented automatically counting in ICGManager of invoices which have been introduced in PocketManager..

C. Mestral, s/n Polígono Industrial Torrefarrera 25123 Torrefarrera (Lleida) - Spain © +34 973 751 533 | Fax: +34 973 751 757 comercial@icg.es • www.icg.es